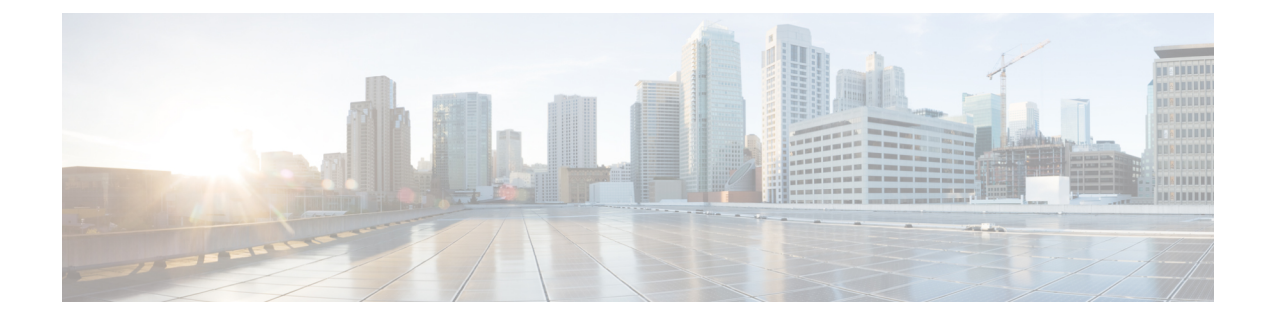

# 更新プログラムのアンインストール

FDM 展開では、メジャーリリースとメンテナンスリリースを復元できます。これにより、 Firepower Threat Defense がアップグレード前の状態に戻ります。

(注)

復元は、FMC または ASDM の展開ではサポートされていません。パッチでは復元もサポート されていません。ただし、FMC や ASDM の展開でパッチをアンインストールできます。手順 については、パッチのリリースノートを参照してください。

詳細については、以下を参照してください。

- [アンインストール、復元、再イメージ化の選択](#page-0-0) (1 ページ)
- [復元についての注意事項と制約事項](#page-1-0) (2 ページ)
- [メジャーアップグレードまたはメンテナンスアップグレードの復元](#page-3-0) (4 ページ)

## <span id="page-0-0"></span>アンインストール、復元、再イメージ化の選択

次の表では、以前のリリースに戻すためのオプションを、一般的な方法から順に説明します。 これらのオプションは、展開のタイプや削除するアップグレードのタイプによって異なりま す。ホットフィックスをアンインストールしないように注意してください。代わりに、Cisco TAC にお問い合わせください。

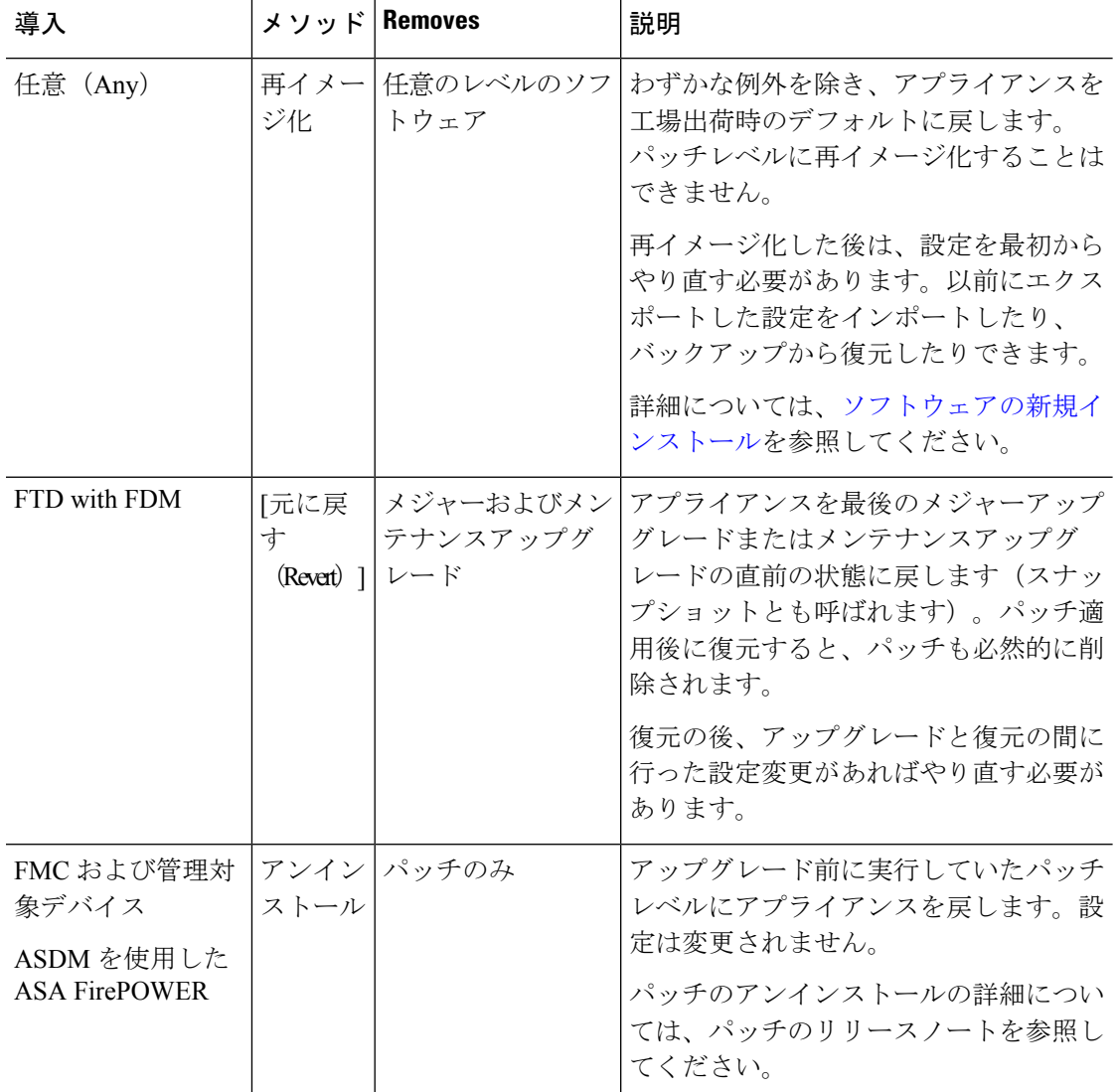

#### 表 **<sup>1</sup> :** 以前のリリースに戻すためのオプション

### <span id="page-1-0"></span>復元についての注意事項と制約事項

復元に適用される重要なガイドラインと制限事項は、次のとおりです。

#### 復元がサポートされる状況は限られている

メジャーアップグレードとメンテナンスアップグレードは、FDM 展開でのみ復元できます。 [アンインストール、復元、再イメージ化の選択](#page-0-0) (1 ページ)を参照してください。

#### スナップショット復元

復元すると、Firepower ソフトウェアは、最後のメジャーアップグレードまたはメンテナンス アップグレード(スナップショットとも呼ばれます)の直前の状態に戻ります。パッチ適用後 に復元すると、パッチも必然的に削除されます。復元の後、アップグレードと復元の間に行っ た設定変更があればやり直す必要があります。

ディスク領域を節約するために復元スナップショットを削除できますが、復元の機能が失われ ます。

#### 復元しても **FXOS** はダウングレードされない

Firepower 4100/9300シャーシの場合、Firepowerのメジャーバージョンには特別に認定および推 奨されている付随の FXOS バージョンがあります。つまり、Firepower ソフトウェアを復元す ると、推奨されていないバージョンの FXOS(新しすぎる)を稼働する可能性があります。

新しいバージョンの FXOS は旧バージョンの Firepower と下位互換性がありますが、シスコで は推奨の組み合わせについて拡張テストを実施しています。FXOS をダウングレードすること はできないため、このような状況下で推奨の組み合わせを稼働するには、完全な再イメージ化 が必要になります。

詳細については、Cisco Firepower [Compatibility](https://www.cisco.com/c/en/us/td/docs/security/firepower/compatibility/firepower-compatibility.html) Guideを参照してください。

#### ハイア ベイラビリティ ユニットの同時復元

FTDハイアベイラビリティペアの両方のユニットを復元する必要がある場合は、両方のユニッ トで同時に復元を開始することを推奨します。両方のユニットでセッションを開き、それぞれ で復元が可能であることを確認してから、プロセスを開始します。

#### **NTP** 同期の確認

復元する前に、時刻の設定で使用している NTP サーバと Firepower アプライアンスが同期して いることを確認します。同期されていないと、アンインストールが失敗する可能性がありま す。時刻を確認するには、**show time** CLI コマンドを使用します。

#### アプライアンスへのアクセス、通信、正常性

Firepower デバイスは、(インターフェイス設定に応じて)復元中、または復元が失敗した場 合に、トラフィックを渡すことを停止できます。Firepower デバイスを復元する前に、ユーザ の位置からのトラフィックがデバイスの管理インターフェイスにアクセスするためにデバイス 自体を通過する必要がないことを確認してください。

復元中のアプライアンスに対して変更の展開、手動での再起動、またはシャットダウンは行わ ないでください。進行中の復元を再起動しないでください。復元プロセスが停止しているよう に見える場合がありますが、これは想定内の動作です。復元に失敗する、アプライアンスが応 答しないなど、復元で問題が発生した場合には Cisco TAC にお問い合わせください。

#### トラフィック フロー、検査、およびデバイス動作

復元時のトラフィックフローとインスペクションの中断は、アップグレード時に発生する中断 と同じです。復元は、保守期間中に行うか、中断による展開環境への影響が最も小さい時点で 行うことを強く推奨します。詳細については[、トラフィックフロー、検査、およびデバイス動](firepower-release-notes-670_chapter4.pdf#nameddest=unique_51) [作](firepower-release-notes-670_chapter4.pdf#nameddest=unique_51)を参照してください。

## <span id="page-3-0"></span>メジャーアップグレードまたはメンテナンスアップグレー ドの復元

FDMから復元を実行するには、次の手順を使用します。FDMを使用できない場合は、**upgrade revert** FTD CLI コマンドを使用します。**show upgrade revert-info** コマンドを使用すると、シス テムがどのバージョンに戻るのかを確認できます。

#### 始める前に

[復元についての注意事項と制約事項](#page-1-0) (2 ページ)を読み、理解します。

- ステップ **1** [Device] を選択し、次に [Updates summary] の [View Configuration] をクリックします。
- ステップ **2** [System Upgrade] セクションで、[Revert Upgrade] リンクをクリックします。

現在のバージョンと復元されるバージョンを示す確認ダイアログボックスが表示されます。復元できるバー ジョンがない場合、[Revert Upgrade] リンクは表示されません。

ステップ **3** ターゲットバージョンが許容できるバージョンである場合(かつ使用可能な場合)、[Revert]をクリックし ます。

#### 次のタスク

アップグレードと復元の間に行った設定変更をやり直します。